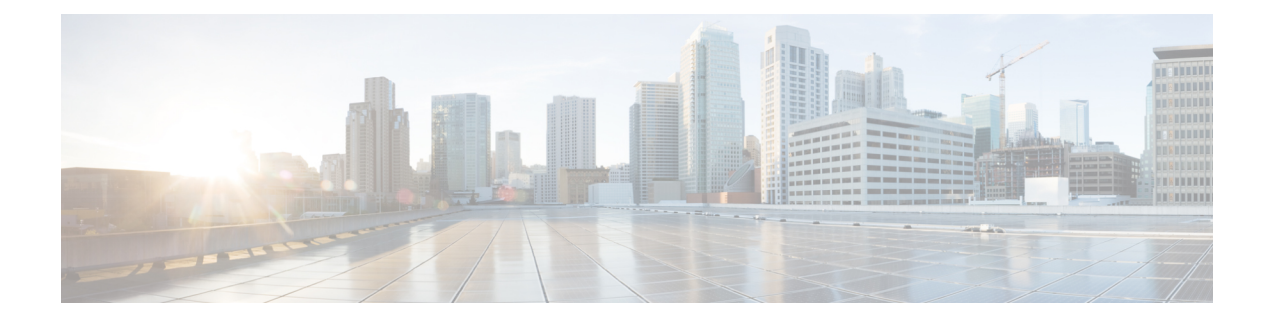

# **Call Progress Analysis Over IP-to-IP Media Session**

The Call Progress Analysis Over IP-IP Media Session feature enables the detection of automated answering systems and live human voices on outbound calls and communicates the detected information to the external application. Typically, call progress analysis (CPA) is extensively used in contact center deployments in conjunction with the outbound Session Initiation Protocol (SIP) dialer, where CPA is enabled on the Cisco Unified Border Element (Cisco UBE), and digital signal processors (DSP) perform the CPA functionality.

- Finding Feature [Information,](#page-0-0) page 1
- [Restrictions](#page-0-1) for Call Progress Analysis Over IP-to-IP Media Session, page 1
- [Information](#page-1-0) About Call Progress Analysis Over IP-IP Media Session, page 2
- How to [Configure](#page-2-0) Call Progress Analysis Over IP-to-IP Media Session, page 3
- [Configuration](#page-5-0) Examples for the Call Progress Analysis Over IP-to-IP Media Session, page 6
- Feature [Information](#page-6-0) for Call Progress Analysis Over IP-IP Media Session, page 7

## <span id="page-0-0"></span>**Finding Feature Information**

Your software release may not support all the features documented in this module. For the latest caveats and feature information, see Bug [Search](http://www.cisco.com/cisco/psn/bssprt/bss) Tool and the release notes for your platform and software release. To find information about the features documented in this module, and to see a list of the releases in which each feature is supported, see the feature information table at the end of this module.

Use Cisco Feature Navigator to find information about platform support and Cisco software image support. To access Cisco Feature Navigator, go to [www.cisco.com/go/cfn.](http://www.cisco.com/go/cfn) An account on Cisco.com is not required.

# <span id="page-0-1"></span>**Restrictions for Call Progress Analysis Over IP-to-IP Media Session**

- Only SIP-to-SIP Early Offer (EO-to-EO) call flows are supported.
- Session Description Protocol (SDP) passthrough and flow-around media calls are not supported.

**Cisco Unified Border Element (Enterprise) Protocol-Independent Features and Setup Configuration Guide, Cisco IOS XE Release 3S (Cisco ASR 1000)** 

- Only the G711 flavor of codec is supported.
- Skinny Client Control Protocol (SCCP)-based digital signal processor (DSP) farm is not supported.

## <span id="page-1-0"></span>**Information About Call Progress Analysis Over IP-IP Media Session**

## **Call Progress Analysis**

Call progress analysis (CPA) is a DSP algorithm that analyzes the Real-Time Transport Protocol (RTP) voice stream to look for special information tones (SIT), fax or modem tones, human speech, and answering machine tones. CPA also passes the voice information to Cisco IOS or Cisco Unified Border Element (Cisco UBE).

CPA is initiated on receiving a new SIP INVITE with x-cisco-cpa content. While a call is in progress, the DSP or the Xcoder analyzes the incoming voice or media stream. The DSP identifies the type of voice stream based on statistical voice patterns or specific tone frequencies and provides the information to the Cisco UBE. The Cisco UBE notifies the dialer with a SIP UPDATE with x-cisco-cpa content along with the detected event. Based on the report, the caller (dialer) can decide to either transfer the call or terminate the call.

To use the CPA functionality, you must enable CPA and configure CPA timing and threshold parameters.

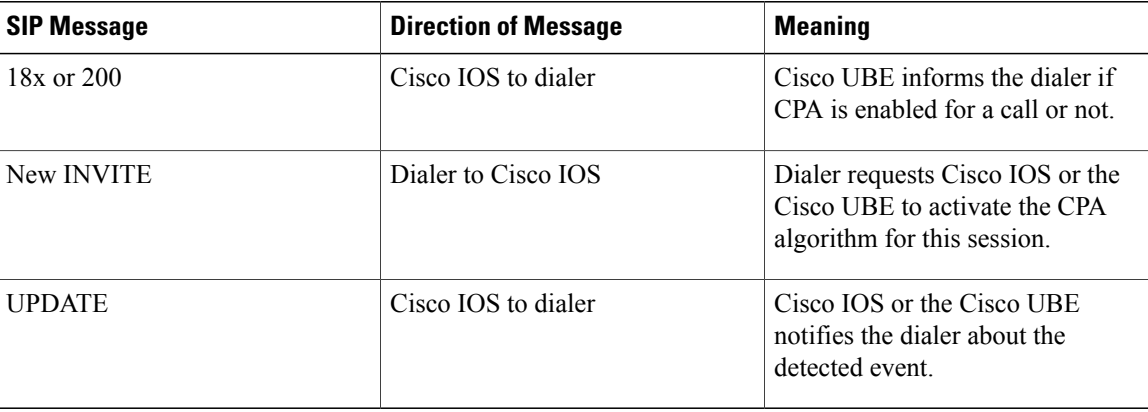

**Table 1: X-cisco-cpa content meaning**

### **CPA Events**

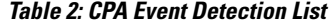

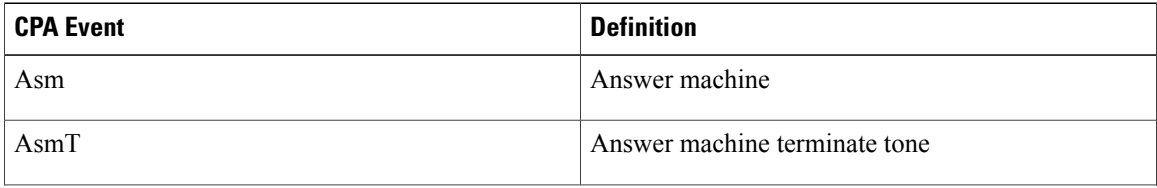

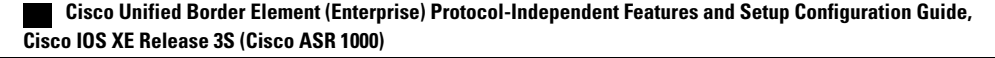

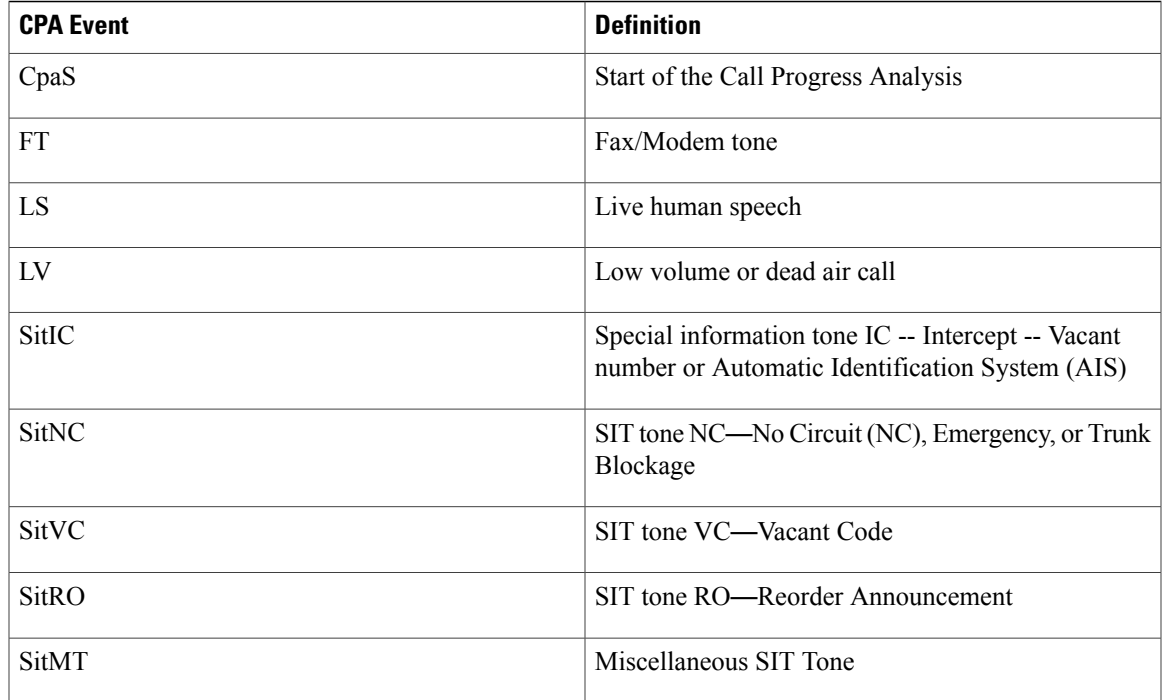

# <span id="page-2-0"></span>**How to Configure Call Progress Analysis Over IP-to-IP Media Session**

## **Enabling CPA and Setting the CPA Parameters**

Perform the following task to enable CPA and set the CPA timing and threshold parameters:

### **SUMMARY STEPS**

Г

- **1. enable**
- **2. configure terminal**
- **3. dspfarm profile** *profile-identifier* **transcode**
- **4. call-progress-analysis**
- **5. exit**
- **6. voice service voip**
- **7. cpa timing live-person** *max-duration*
- **8. cpa timing term-tone** *max-duration*
- **9. cpa threshold active-signal** *signal-threshold*
- **10. end**

 $\mathbf I$ 

### **DETAILED STEPS**

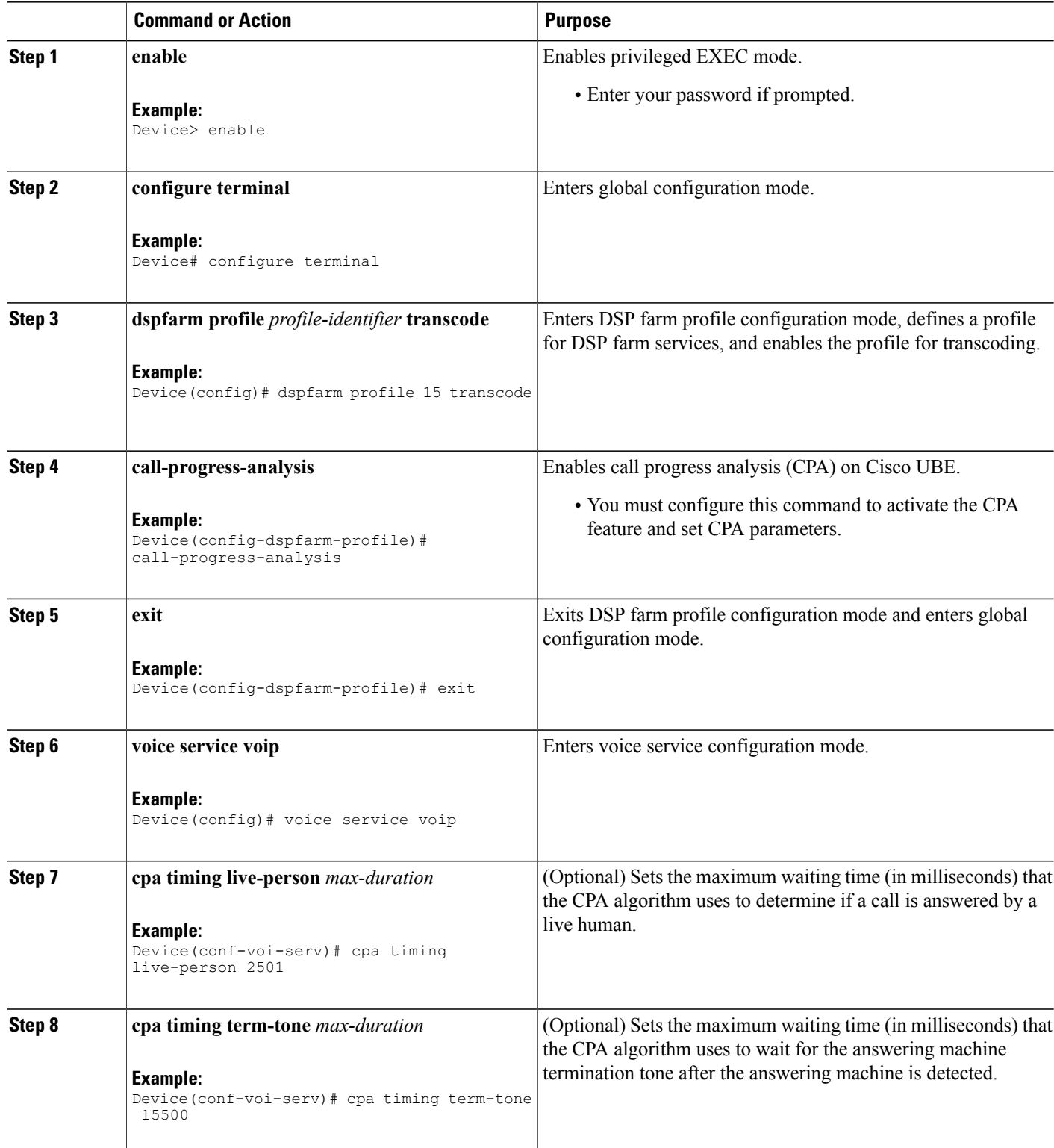

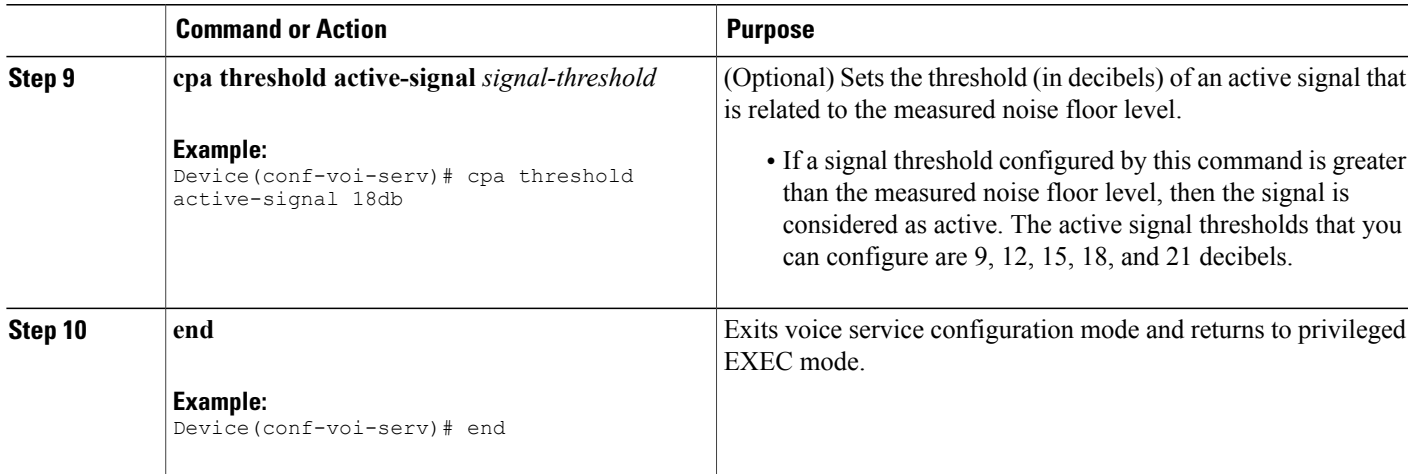

## **Verifying the Call Progress Analysis Over IP-to-IP Media Session**

Perform this task to verify that call progress analysis has been configured for a digital signal processor (DSP) farm profile.

### **SUMMARY STEPS**

- **1. enable**
- **2. show dspfarm profile** *profile-identifier*

#### **DETAILED STEPS**

**Step 1 enable** Enables privileged EXEC mode.

> **Example:** Device> **enable**

#### **Step 2 show dspfarm profile** *profile-identifier*

Displays the configured DSP farm profile information for a selected Cisco Call Manager group. In the following sample output, the Call Progress Analysis field shows that CPA is enabled.

#### **Example:**

П

```
Device# show dspfarm profile 3
 Profile ID = 3, Service =Universal TRANSCODING, Resource ID = 3
Profile Description :
 Profile Service Mode : Non Secure
 Profile Admin State : UP
Profile Operation State : ACTIVE
```

```
Application : CUBE Status : ASSOCIATED
Resource Provider : FLEX DSPRM Status : UP
Number of Resource Configured : 4
Number of Resources Out of Service : 0
Number of Resources Active : 0
Codec Configuration: num of codecs: 4
Codec : g711ulaw, Maximum Packetization Period : 30
Codec : g711alaw, Maximum Packetization Period : 30
Codec : g729ar8, Maximum Packetization Period : 60
Codec : g729abr8, Maximum Packetization Period : 60
Noise Reduction : ENABLED
Call Progress Analysis : ENABLED
```
### **Troubleshooting Tips**

Use the following commands to troubleshoot the call progress analysis for SIP-to-SIP calls:

- **debug ccsip all**
- **debug voip ccapi inout**
- **debug voip hpi all**
- **debug voip ipipgw**
- **debug voip media resource provisioning all**

## <span id="page-5-0"></span>**Configuration Examples for the Call Progress Analysis Over IP-to-IP Media Session**

### **Example: Enabling CPA and Setting the CPA Parameters**

The following example shows how to enable CPA and set a few timing and threshold parameters. Depending on your requirements, you can configure more timing and threshold parameters.

```
Device> enable
Device# configure terminal
Device(config)# dspfarm profile 15 transcode
Device(config-dspfarm-profile)# call-progress-analysis
Device(config-dspfarm-profile)# exit
Device(config)# voice service voip
Device(conf-voi-serv)# cpa timing live-person 2501
Device(conf-voi-serv)# cpa timing term-tone 15500
Device(conf-voi-serv)# cpa threshold active-signal 18db
Device(conf-voi-serv)# end
```
# <span id="page-6-0"></span>**Feature Information for Call Progress Analysis Over IP-IP Media Session**

The following table provides release information about the feature or features described in this module. This table lists only the software release that introduced support for a given feature in a given software release train. Unless noted otherwise, subsequent releases of that software release train also support that feature.

Use Cisco Feature Navigator to find information about platform support and Cisco software image support. To access Cisco Feature Navigator, go to [www.cisco.com/go/cfn.](http://www.cisco.com/go/cfn) An account on Cisco.com is not required.

| <b>Feature Name</b>                                          | <b>Releases</b>              | <b>Feature Information</b>                                                                                                    |
|--------------------------------------------------------------|------------------------------|----------------------------------------------------------------------------------------------------|
| Call Progress Analysis Over<br><b>IP-to-IP Media Session</b> | $15.3(2)$ T                  | The Call Progress Analysis Over IP-to-IP<br>Media Session feature enables detection of<br>automated answering systems and live<br>human voices on outbound calls and<br>communicates the detected information to<br>an external application.                                                                     |
|                                                              |                              | The following command was introduced:<br>call-progress-analysis.                                                                                                    |
| Call Progress Analysis Over<br><b>IP-to-IP Media Session</b> | Cisco IOS XE Release<br>3.9S | The Call Progress Analysis Over IP-to-IP<br>Media Session feature enables detection of<br>automated answering systems and live<br>human voices on outbound calls and<br>communicates the detected information to<br>an external application.<br>The following command was introduced:<br>call-progress-analysis. |

**Table 3: Feature Information for Call Progress Analysis Over IP-IP Media Session**

 $\mathbf{I}$ 

 $\mathbf I$